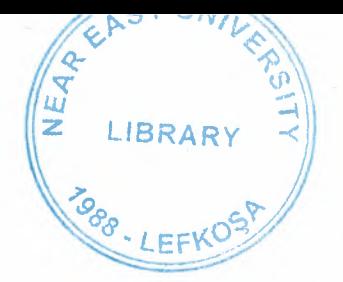

# NEAR EAST UNIVERSTY

l

I

l

I

I

I

i

i

i

i

i

i

i

I

i

i

## DEPARTMENT OF COMP .INF .SYSTEM

# GRADUATION PROJECT

 $CIS-400$ 

# PERSON INFORMATION SYSTEM

# **BY**

# KEMAL TATLIYAY

940560

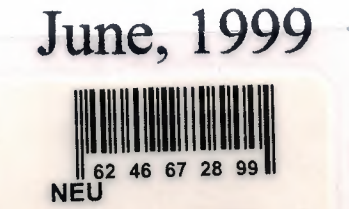

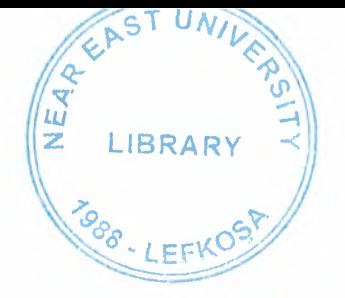

# CONTENTS

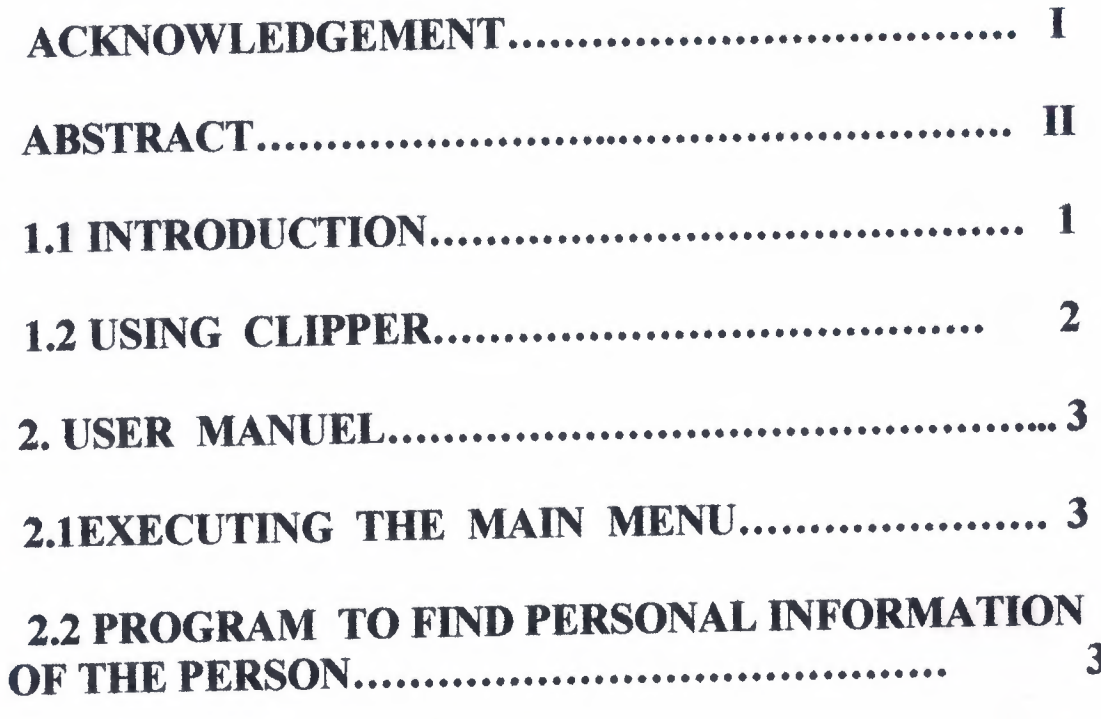

## **APPENDICES**

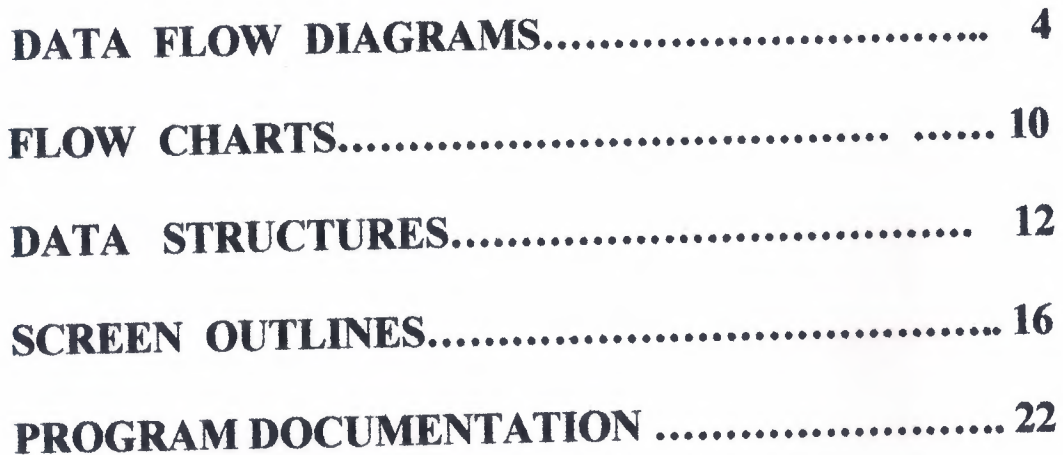

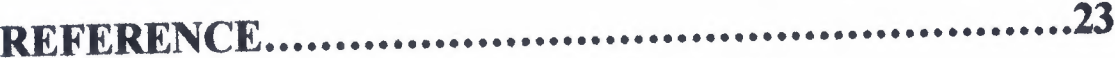

### **ACKNOWLEDGMENT**

I would like to thank to my teacher Mr. Dr. Yalçın AKÇALI, Umit ILHAN and Nadire ÇAVUŞ for his kind help in developing my graduation project and also I would like to thank to my friends who help me during the projects. Finally special thanks to my family.

#### **ABSTRACT**

I

**i** 

**i** 

**i** 

**i** 

**i** 

**i** 

**i** 

**i** 

**i** 

**i** 

**i** 

**i** 

**i** 

**i** 

**i** 

**i** 

**i** 

**i** 

**i** 

**i** 

Our project is the development of computer software for the staff working in different offices. The detailed information kept in the different databases according to their contents. These databases were used to get lists. The project developed by the combination of six part. The part I have developed is the search (list) of personel. In these parts user will select the search criteria (id no., name , surname), enter the required data then the program will list the information on the screen or gives the error messages. Before start writing the program, the structure of data bases were created, so all the worker in this project used same databases in the development of the software.

#### **1.1. INTRODUCTION**

I

**i** 

**i** 

**i** 

**i** 

**i** 

**i** 

**i** 

**i** 

I

I

I

I

I

I

I

I

I

There are one search program in the menu. Program is used to find out the personal information of the persons. Shows the personal information name, surname, id, birthdate etc.. all the personal information on the screen. It has three choice for searching. 1. ID NO, 2. NAME, 3. SURNAME. Id no is unique for each person, so the records listed on the screen was associated to one person. The search using name and surname can not be unique, so program displays all the matching name or surname in the window and user selects the required one using up, down keys.

These program is using the following database.

1-PersonDatabase

#### **1.2** USING **CLIPPER**

Clipper is a highly powered data base programming language. It is generally used in the application of data base programs. Because, data base records can be added, modified or deleted easily.

Clipper has compiler and linker program. These programs are collected in the batch file called CL.BAT. Contents of this file is given below.

clipper %1 if not errorlevel 1 rtlink file % <sup>1</sup>

Type CL and source file name to run the program.

### C:\CLIPPER> **CL personel**

This command compiles and generates the file with an extension of OBJ. But if there is any syntax errors in the program, compiler gives the error messages on the screen with their line numbers. The errors must be corrected before recompilation. If there is no error, the program is linked and EXE file is generated by linker.

#### **2. USER MANUAL**

I

I

I

I

I

I

I

I

I

I

I

I

I

I

i.

i.

i,

I

Switch on the computer. When the C: $\triangleright$  prompt appears on the screen, insert diskette in drive A. Write A: and press ENTER key.

 $C:\triangleright$  A: <ENTER>

 $A:\triangleright$  CD \ PROJE <ENTER>

#### A:>PROJE> PERSONEL <ENTER>

The main menu will be displayed on the screen . User can select the required choice from the menu using Up/Down and Enter keys. The execution and the working principles of each program was explained in the following sections.

## 2.1 EXECUTING THE MAIN MENU

I

**i** 

**i** 

**i** 

**i** 

**i** 

**i** 

**i** 

**i** 

**i** 

**i** 

**i** 

**i** 

**i** 

**i** 

I

I

I

I

I

I

Write personel and press ENTER to run the main menu. Program displays the personel list program.

## 2.2 PROGRAM TO FIND PERSONAL INFORMATION

### OF THE PERSONS

My project shows the list of the personel information on the screen . There are two types of menu found in my project . There are as follows :

- I. One person list
- 2. All person list

When we select the choice (one person list) it shows us the one person personal information and second choice shows us all person list.Program waits for selecting the search criterion (id no, name, surname ) . When the user enter choice program waits for entering id no, name or surname depends on the selection of criterion. The program first checks the person database to see the existence of the person. If the search criterion is name or surname window opens on the screen and displays the matching name or surname. User selects the required name using up/down arrow keys. Then the program checks the person database to find the required information.,and displays personal information in the database.

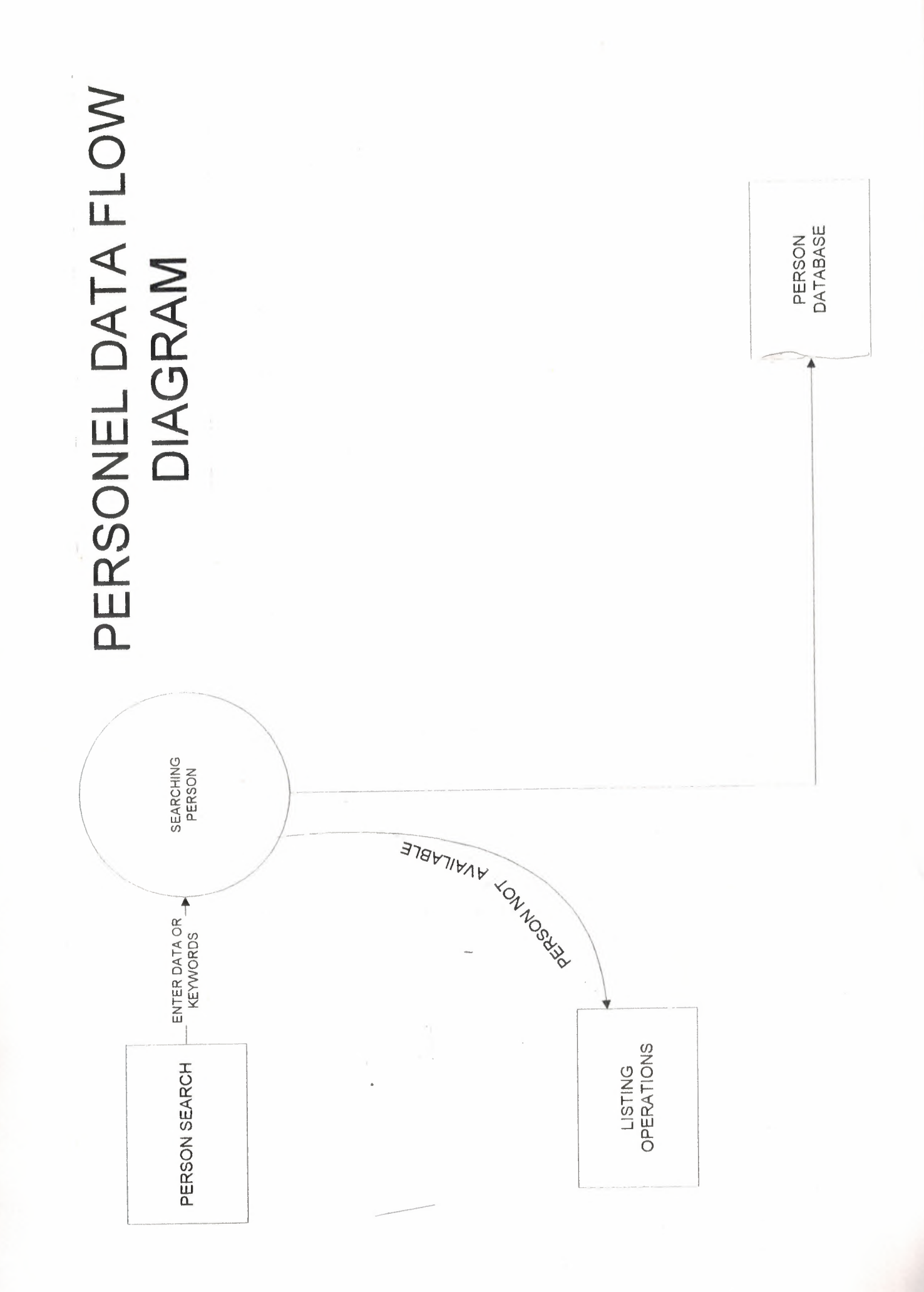

Ĩ

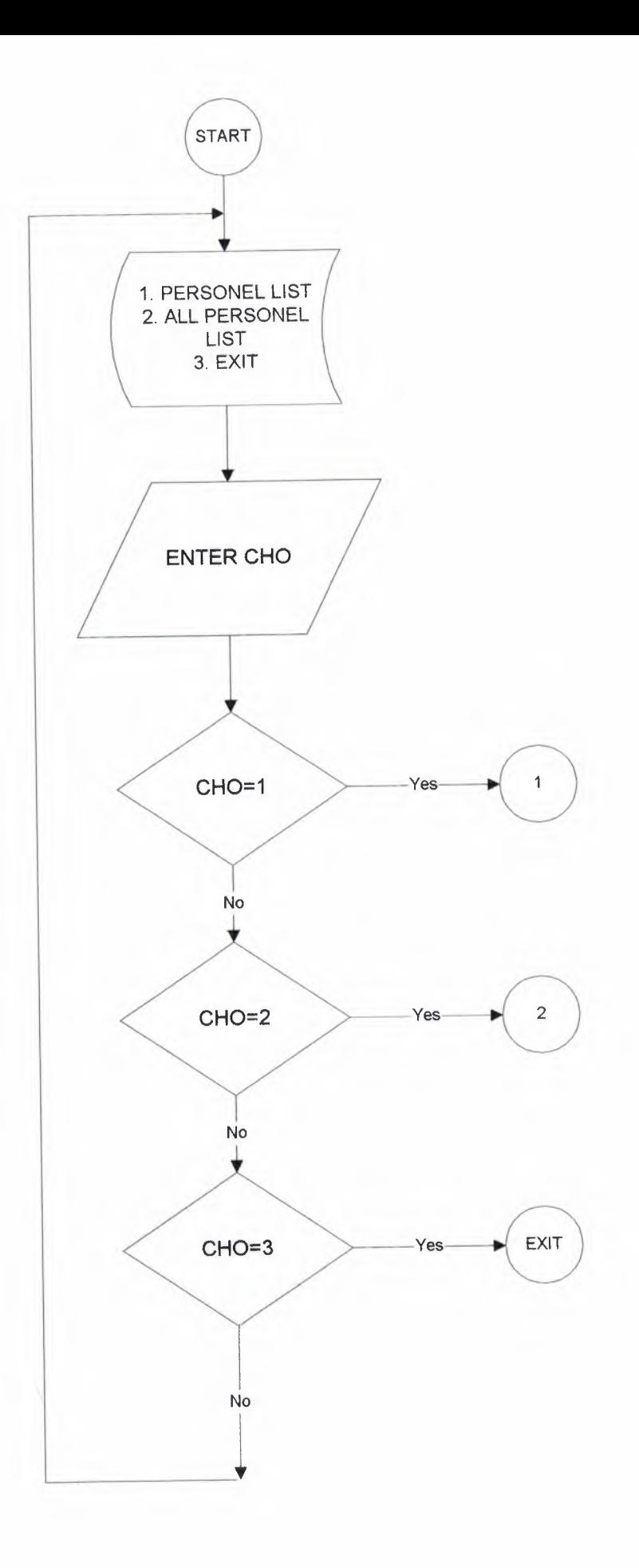

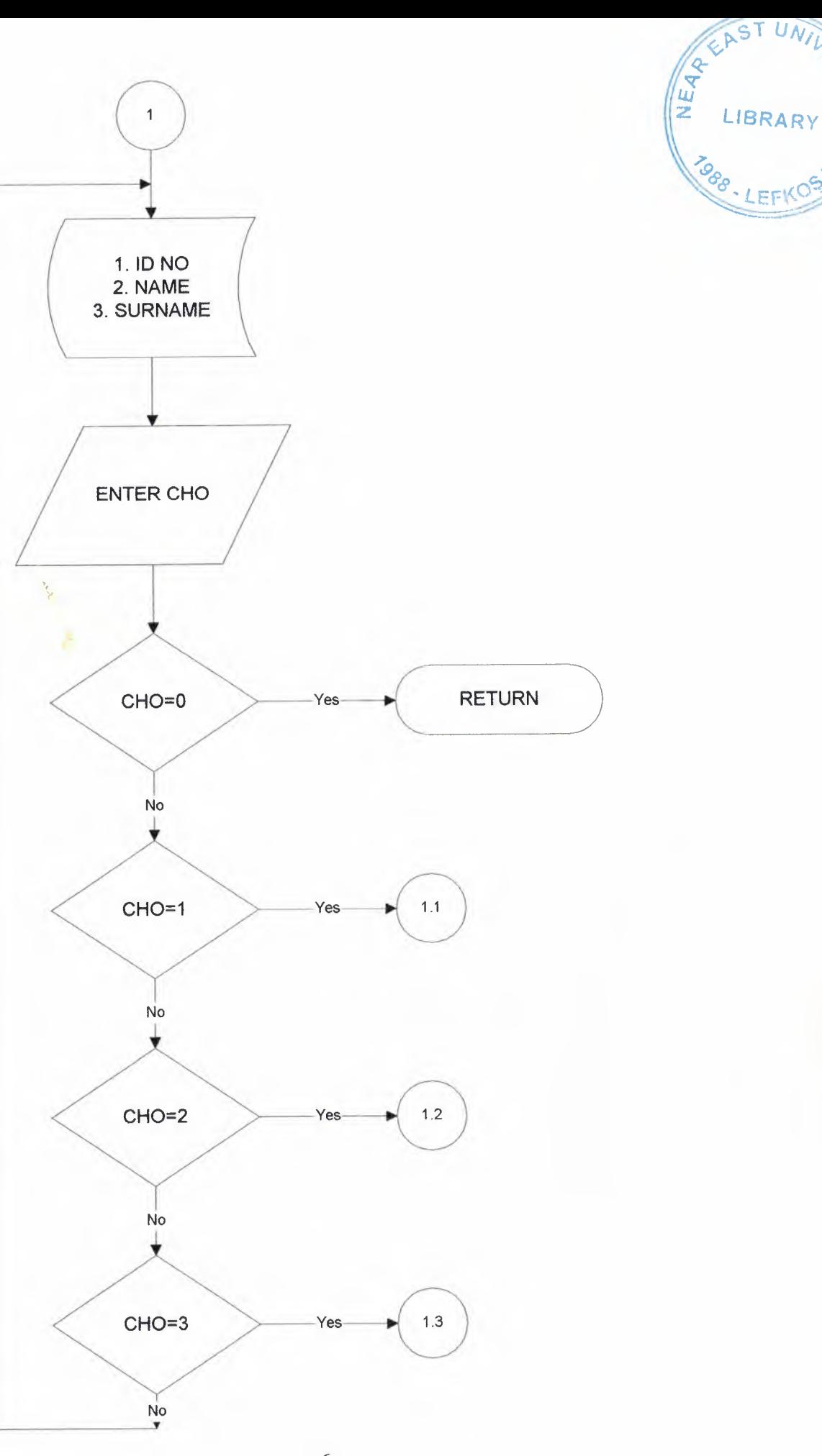

 $\sqrt{6}$ 

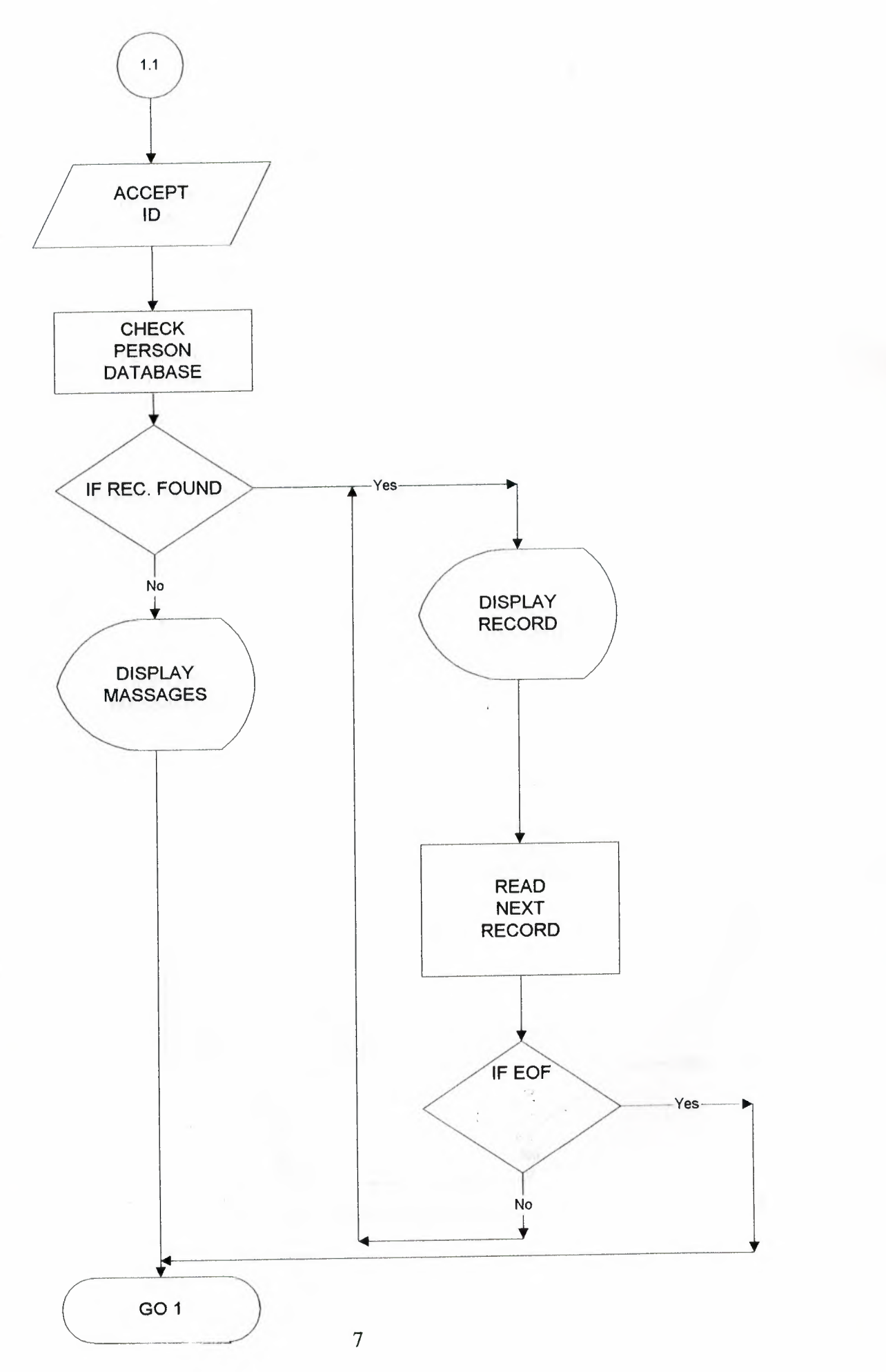

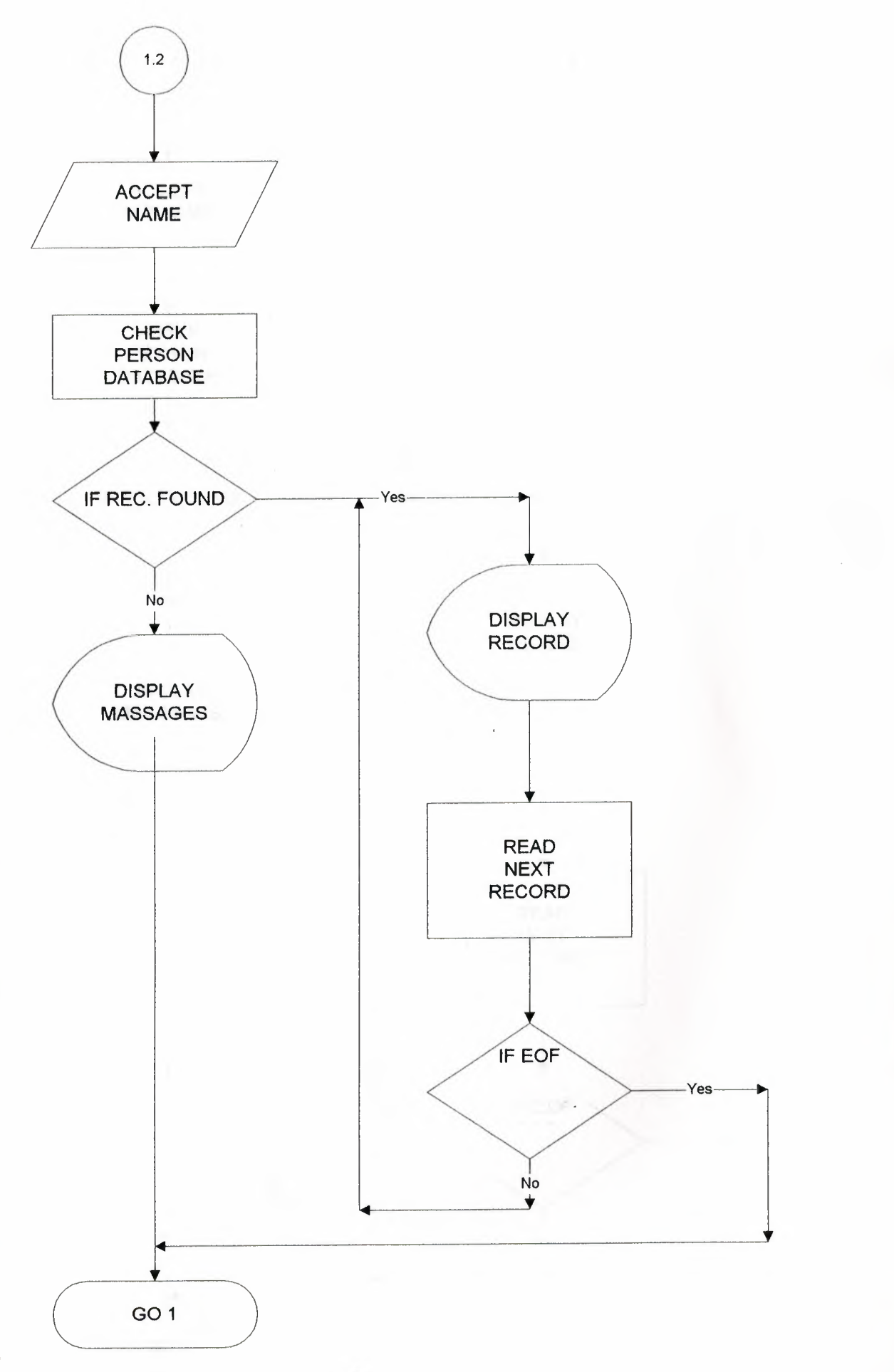

 $\mu$ 

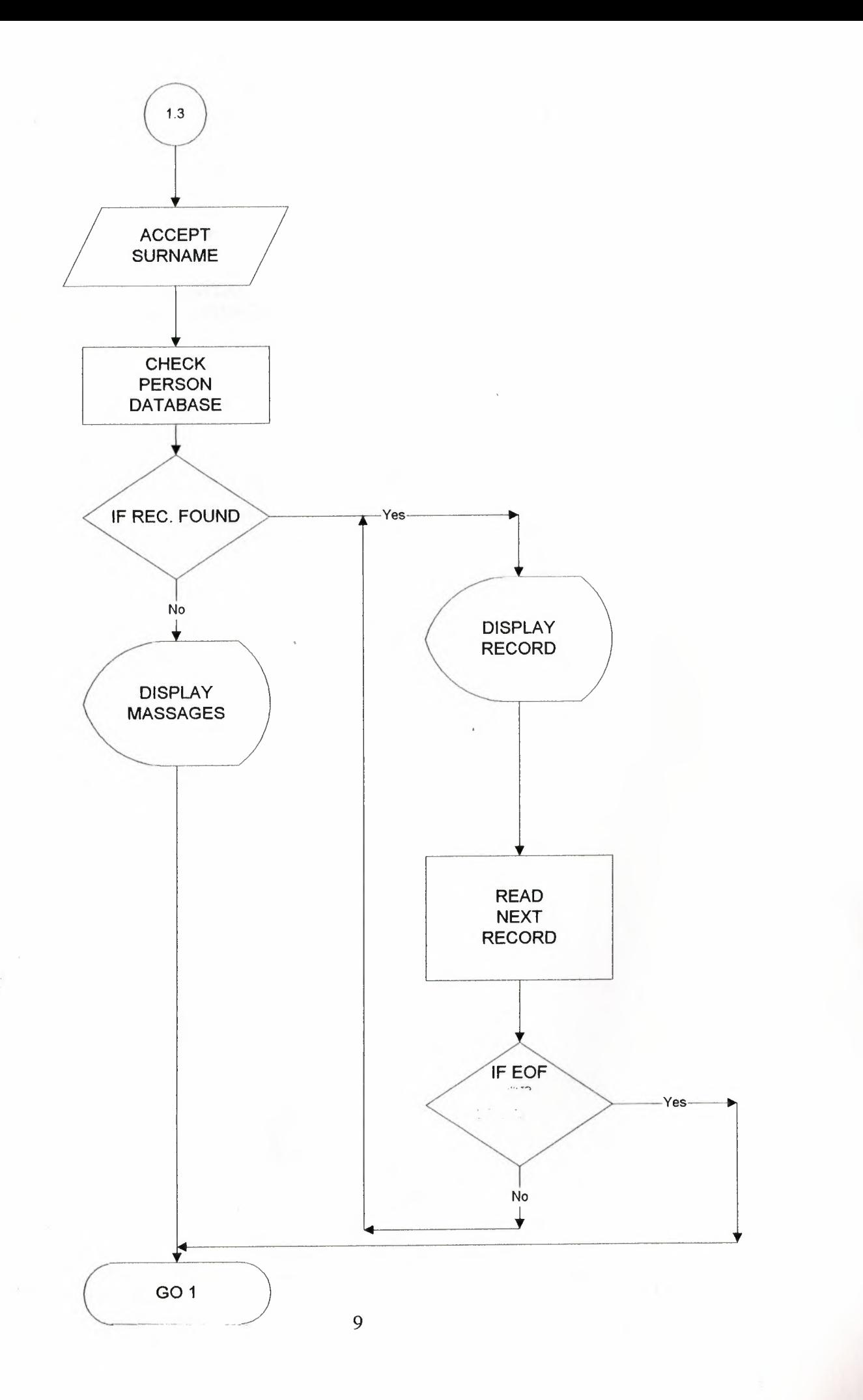

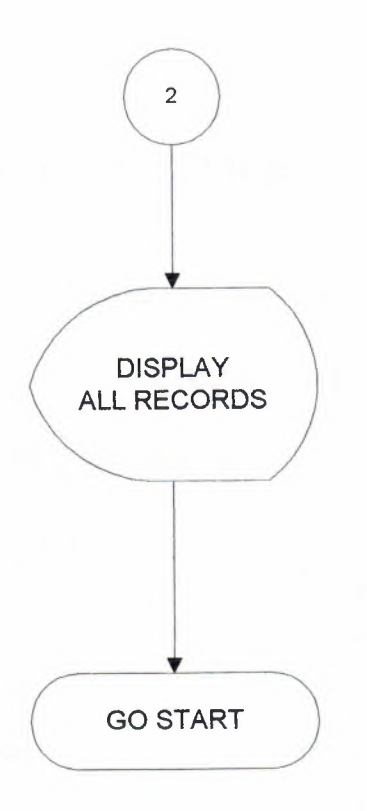

### C. DATA STRUCTURES

I

Ī

I

I

Search (List) programs are using one database. Program first checks the person database .And then display on screen

### **PERSON DATABASE**

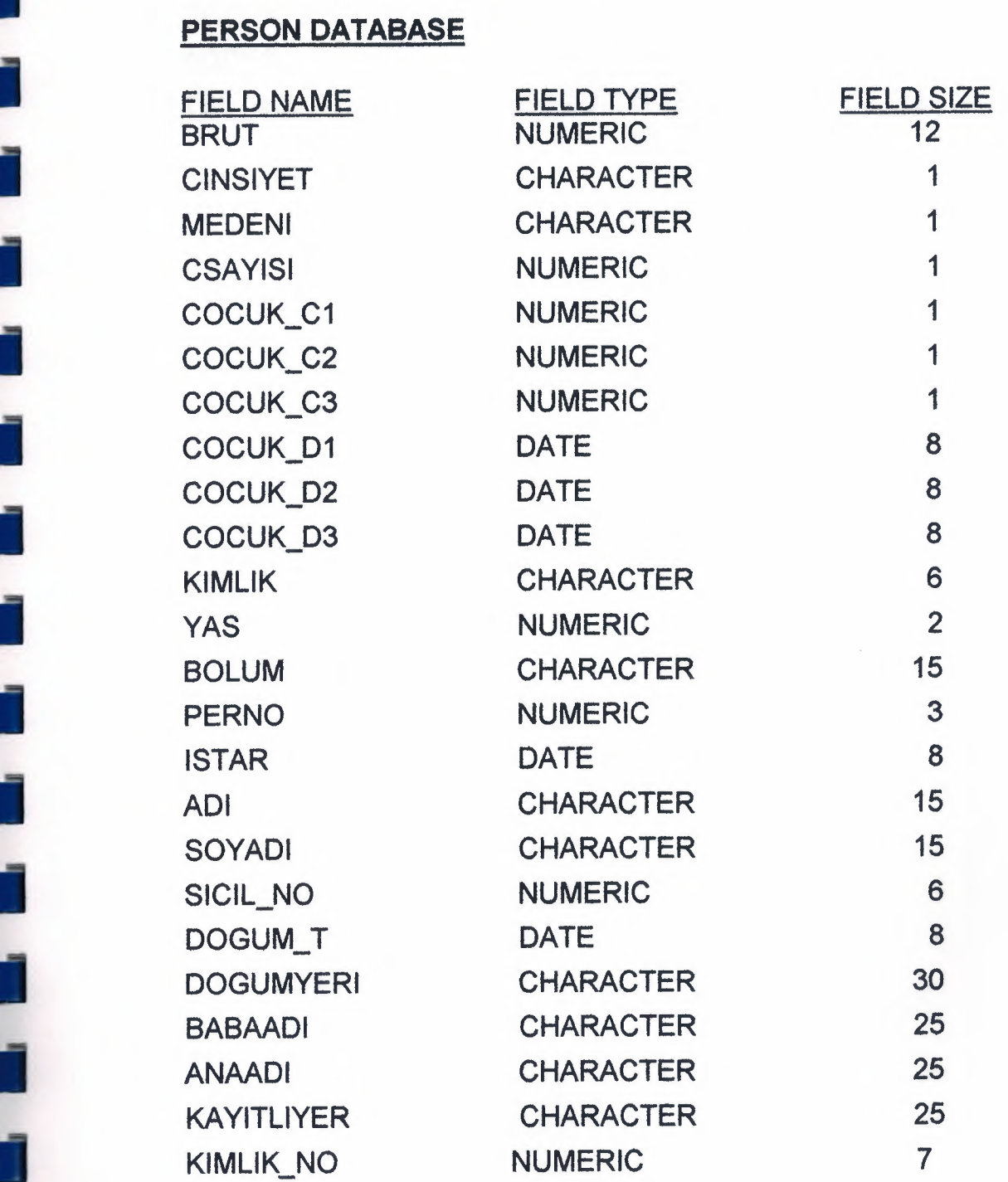

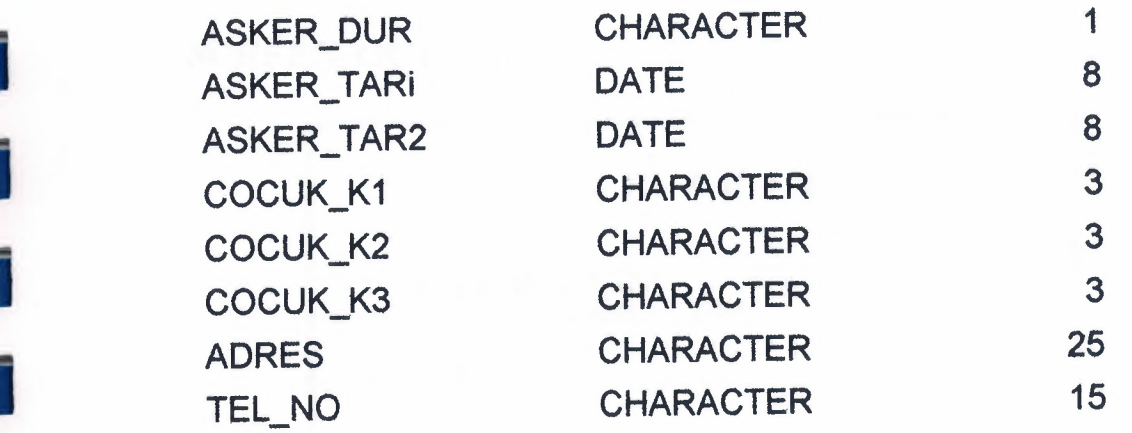

I

I

I

I

i<br>I

I

I<br>I

I

I

I

I

I

II

II

#### SCREEN OUTLINES

I

i

i

i

i

i

i

i

i

i

i

i

i

... MAIN MENU...

1- PERSONEL LIST 2- ALL PERSONEL LIST

3- CIKIS

ENTER SICILNO

ENTER NAME

ENTER SURNAME

#### PERSONEL LIST MENU BY NAME, SURNAME, SICILNO

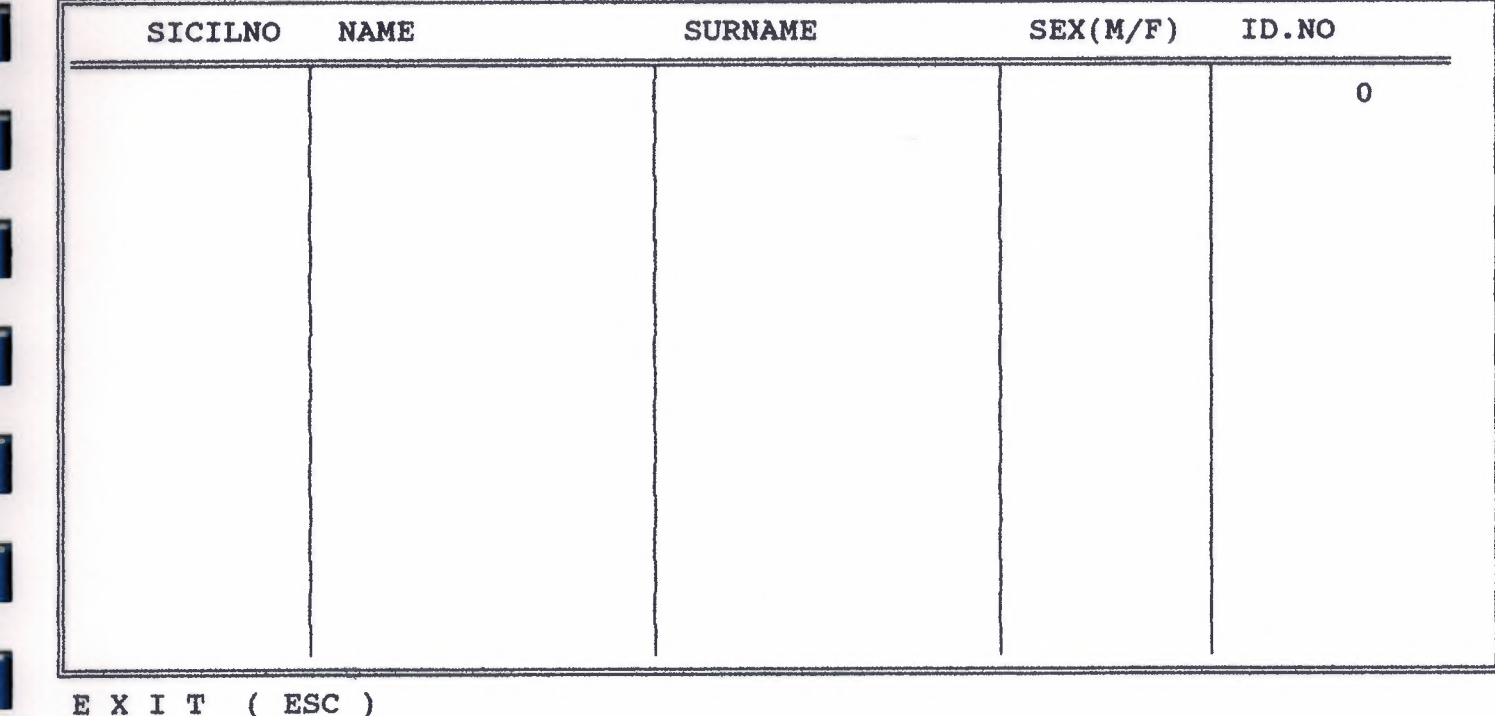

EXIT (ESC)

I

I

I

I

I

I

I

I

I

I

I

I

I

I

I

I

I

I

I

I

#### GENERAL LIST

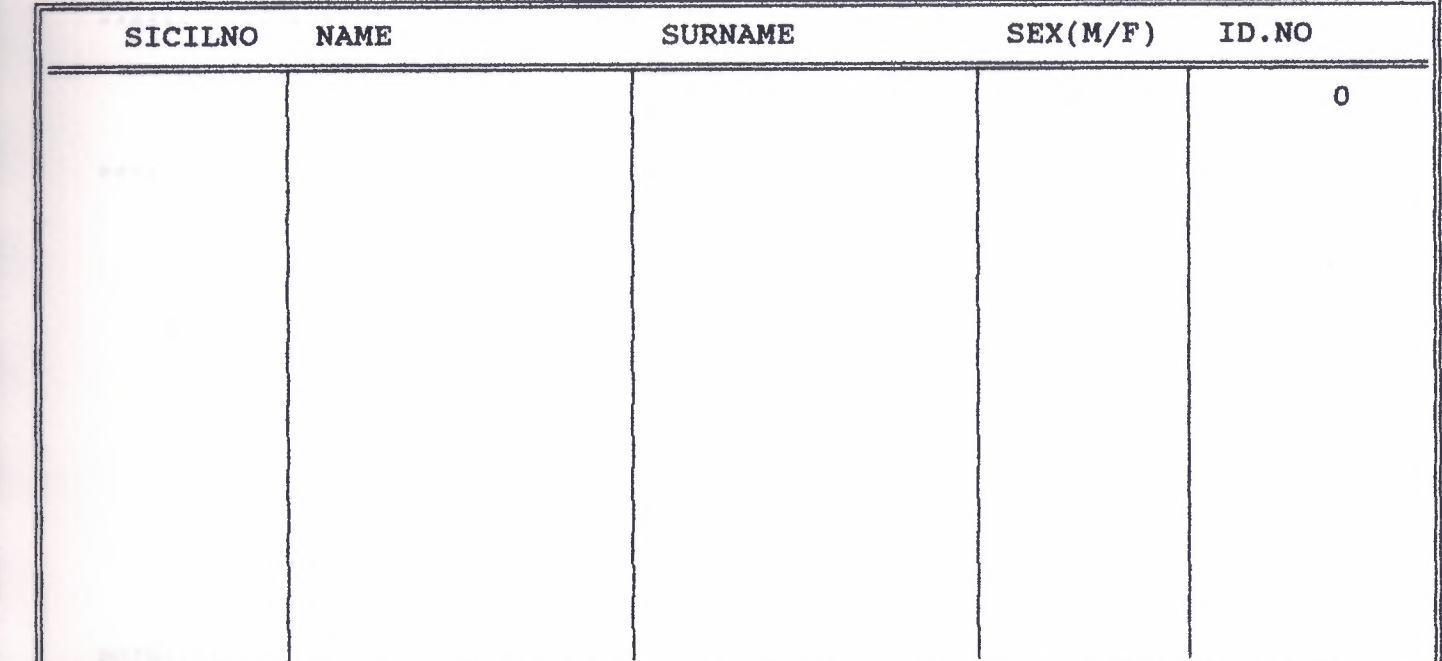

EXIT (ESC)

I

I

1

I

Ĭ

I

׀֦֜֜

I

J

٦

i

## USE **PPROGRAM DOCUMENTATION**

TONE(300,2) TONE(400,2) TONE(S00,2) TONE(600,2) \*\*\*\*\*\*\*\*\*\*\*\*\*\*\*\*\*\* RENKLER \*\*\*\*\*\*\*\*\*\*\*\*\*\*\*\*

\*\*\*\*\* RENKLER KIRMIZI:="R+/B+"  $MAXI := "W+/B+"$  $YESIL:= "W+/B+, G+"$ FLASH:="R+/B+"

SET WRAP ON

I

I

I

I

i.

i.

I

I

I

I

I

STORE SPACE(25) TO PBABAADI, PANAADI, PKAYITLIYER, ADRES STORE SPACE(30) TO PDOGUMYERI STORE SPACE(15) TO PBOLUM, PADI, PSOYADI, PTEL NO STORE SPACE(6) TO PSICIL NO STORE SPACE(l) TO PCINSIYET, PMEDENI, PCOCUK\_C1, PCOCUK\_C2, PCOCUK\_C3, PASKER\_DUR STORE 0 TO PCSAYISI, PYAS, PPERNO, PKIMLIKNO

i. SET CENTURY ON SET DATE TO BRITISH

clear

DO WHILE .T. SETCOLOR(YESIL) CLEAR

FOR  $I=0$  TO 24 @O+I,0 say REPLICATE("±",80) NEXT (15) FOR 1=0 TO 24<br>
00+1,0 say REPLI<br>
NEXT (18,55)<br>
05,15 clear to 18,55

%5,15 clear to 18,55<br>%65,15 to 18,55 double @7, 17 SAY " ... MAIN MENU... (1,17 PROMPT " 1- PERSONEL LIST (11,17 PROMPT " 2- ALL PERSONEL LIST (11,17 PROMPT " 2- ALL PERSONEL LIST @11,17 PROMPT" 2- ALL PERSONEL LIST @13,17 PROMPT " 3- CIKIS @0,2 SAY" KEMAL TATLIYAY 940560"

> MENU TO AA DO CASE CASE AA=l DO PERSONEL CASE AA=2 DO ALPER CASE AA=3 QUIT

> > ENDCASE

ti

" "

```
END DO
```
I

I

I

I

I

I

I

I

i

SET COLOR TO W+/B+ CLEAR USE PERS STORE SPACE(6) TO PSICIL NO STORE SPACE(15) TO PADI STORE SPACE(15) TO PSOYADI CLEAR DEVl=O  $DEV2=0$ DEV3=0 FOR  $I=0$  TO 24 @O+I,O say REPLICATE("±",80) NEXT @3,13 clear to 11,65 @3,13 TO 11,65 DOUBLE <sup>I</sup>@5,15 SAY" ENTER SICILNO" GET PSICIL\_NO @7,15 SAY" ENTER NAME "GET PAD! @9,15 SAY" ENTER SURNAME" GET PSOYADI I READ IF PSICIL NO=" " .AND. PADI=" " \*\*\*SELECT EKLE\*\*\*\*\*\* GO TOP SET FILTER TO PSOYADI = SOYADI GO TOP \*\*\*\*\* ELSEIF PSICIL NO=" " .ANO. PSOYADI=" " GO TOP SET FILTER TO PADI = ADI GO TOP \*\*\*\*\*\*\*\*\*\* ELSEIF PADI=" " ,AND. PSOYADI=" " GO TOP SET FILTER TO PSICIL\_NO = SICIL NO GO TOP<br>\*\*\*\*\*\*\*\* ELSE RETURN ENDIF IF PSICIL  $NO=" "$  .AND. PADI=" " .AND. PSOYADI=" " RETURN<br>ENDIF

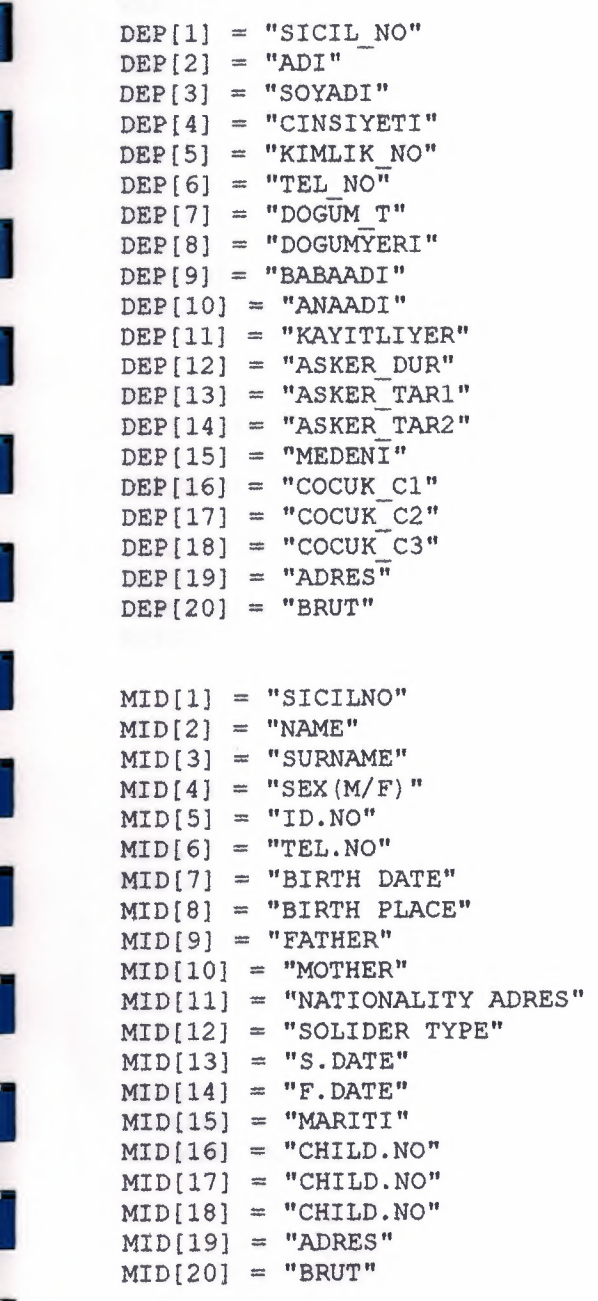

I

I

I

I

I

I

I

I

I

DECLARE DEP[20]<br>DECLARE MID[20]

DECLARE VAR[20]

19

i. I  $VAR[1] = "@6!"$  $VAR[2] = "015!"$  $VAR[3] = "@15!"$  $VAR[4] = "07!"$  $VAR[5] = "@8!"$  $VAR[6] = "@30!"$  $VAR[7] = "025!"$  $VAR[8] = "@25!"$  $VAR[9] = "025!"$  $VAR[10] = "01!"$ VAR[ll] = "@8!"  $VAR[12] = "08!"$  $VAR[13] = "@1!"$  $VAR[14] = "01!"$  $VAR[15] = "@1!"$  $VAR[16] = "Q1!"$  $VAR[17] = "01!"$  $VAR[18] = "@1!"$  $VAR[19] = "025!"$  $VAR[20] = "612!"$ I I I I I I @0,11 SAY "PERSONEL LIST MENU BY NAME, SURNAME, SICILNO @1,11 SAY"---------------------------------------------- @2 4, 3 SAY "E X I T ( ESC ) II **EXECUTE:** 02,2 TO 23,77 DOUBLE<br>DBEDIT(3,3,22,74,DEP,<br>CLOSE ALL DBEDIT(3,3,22,74,DEP,,VAR,MID} CLOSE ALL RETURN 0 SET COLOR TO W+/B+ CLEAR USE PERS STORE SPACE(6) TO PSICIL NO STORE SPACE(15) TO PADI STORE SPACE(15) TO PSOYADI CLEAR DECLARE DEP[20] DECLARE MID[20] DECLARE VAR [20] " "

20

I

I

I

I

I

I

I

I

I

I

I

i.

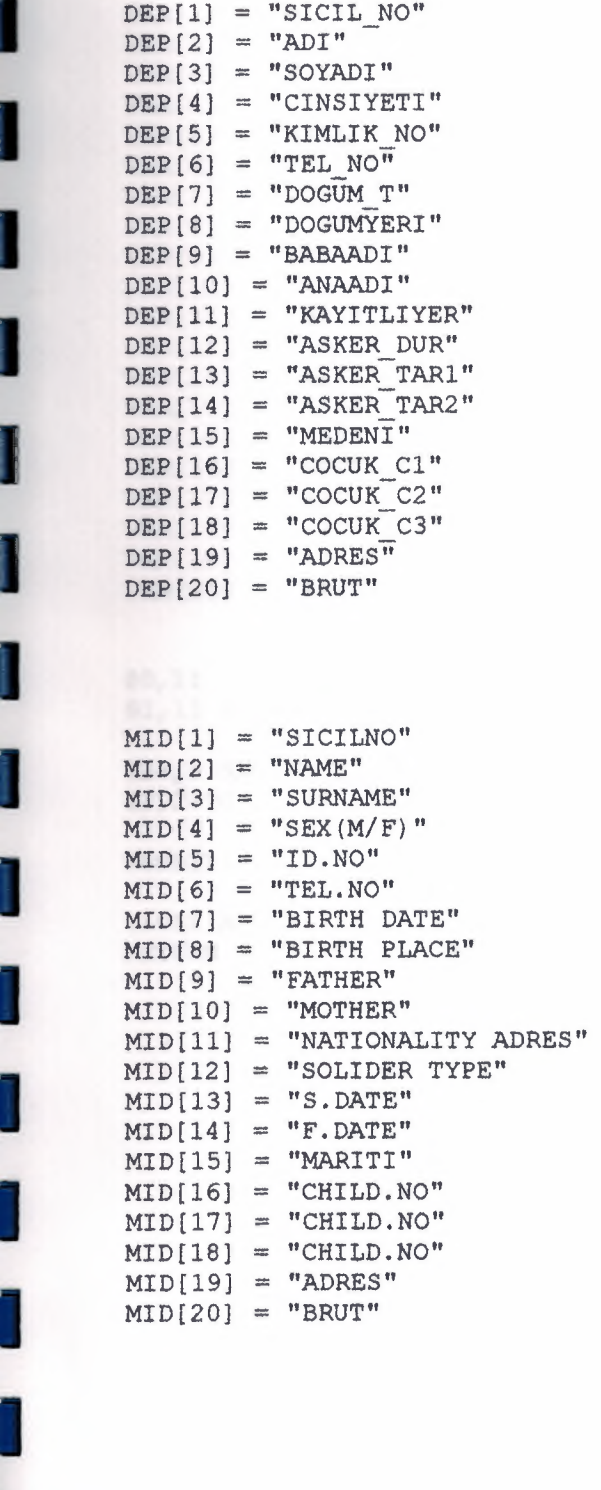

I

I

I

I

I

i.

i.

i.

i.

i.

21

I  $VAR[1] = "06!"$  $VAR[2] = "Q15!"$  $VAR[3] = "Q15!"$  $VAR[4] = "07!"$  $VAR[5] = "68!"$  $VAR[6] = "@30!"$  $VAR[7] = "025!"$  $VAR[8] = "@25!"$  $VAR[9] = "025!"$  $VAR[10] = "01!"$ VAR[ll] = "@8!"  $VAR[12] = "08!"$  $VAR[13] = "Q1!"$  $VAR[14] = "@1!"$  $VAR[15] = "01!"$  $VAR[16] = "01!"$  $VAR[17] = "01!"$  $VAR[18] = "Q1!"$  $VAR[19] = "@25!"$  $VAR[20] = "Q12!"$ 

I

I @0,11 SAY "GENERAL LIST" @1,11 SAY "-------------"

I @24, 3 SAY "E X I T ( ESC ) " @2,2 TO 23,75 DOUBLE

DBEDIT(3,3,22,74,DEP,,VAR,MID)

I CLOSE ALL RETURN 0 I

i.

I

I

I

i.

i.

### **REFERENCES:**

Ī

1. Clipper 5.2, Data Base Programing Laguage, Memik Yanık<br>2. Data Base, Doğan İbrahim